**micromodul DJ1**

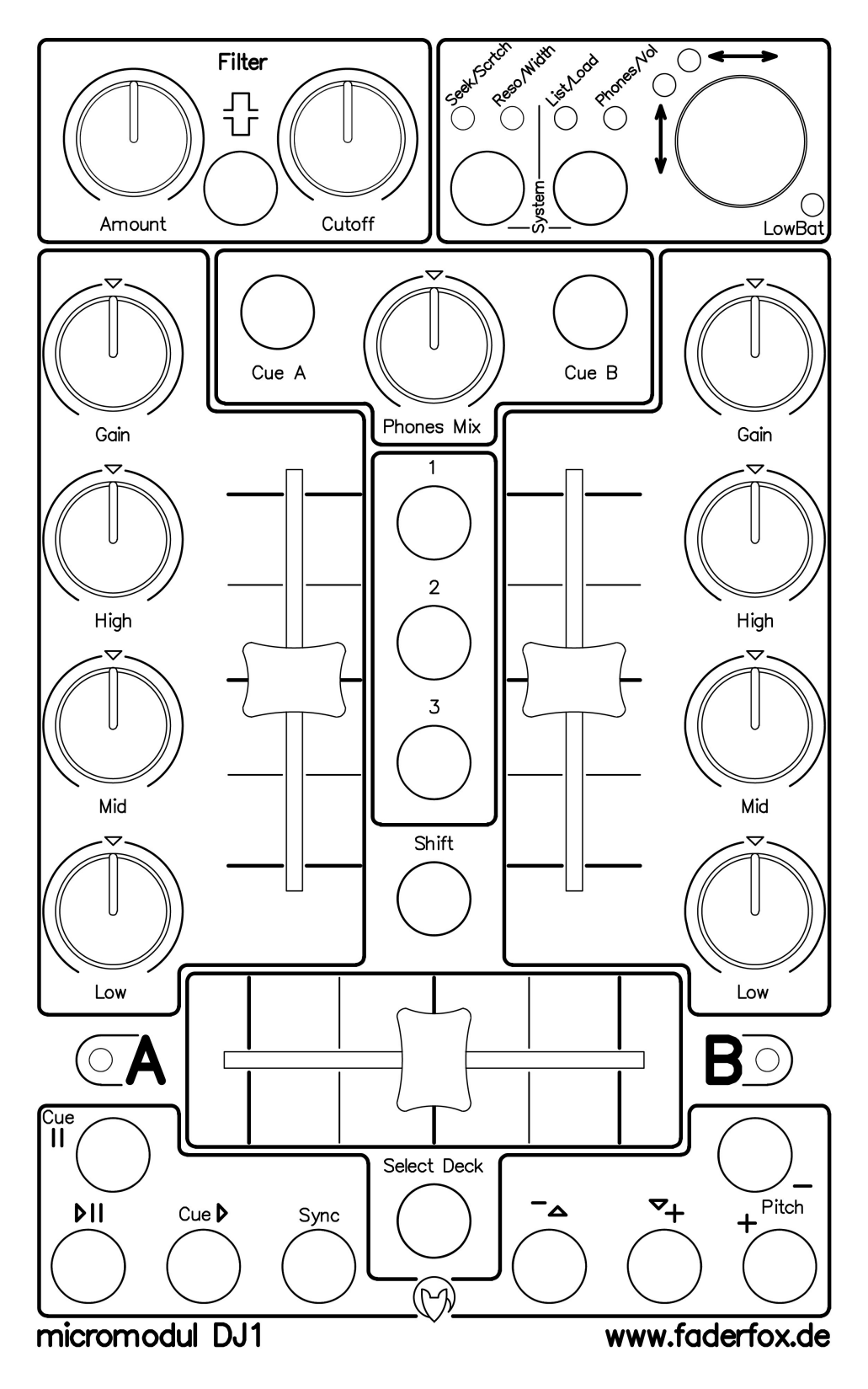

# **Bedienungsanleitung**

# Inhaltsverzeichnis

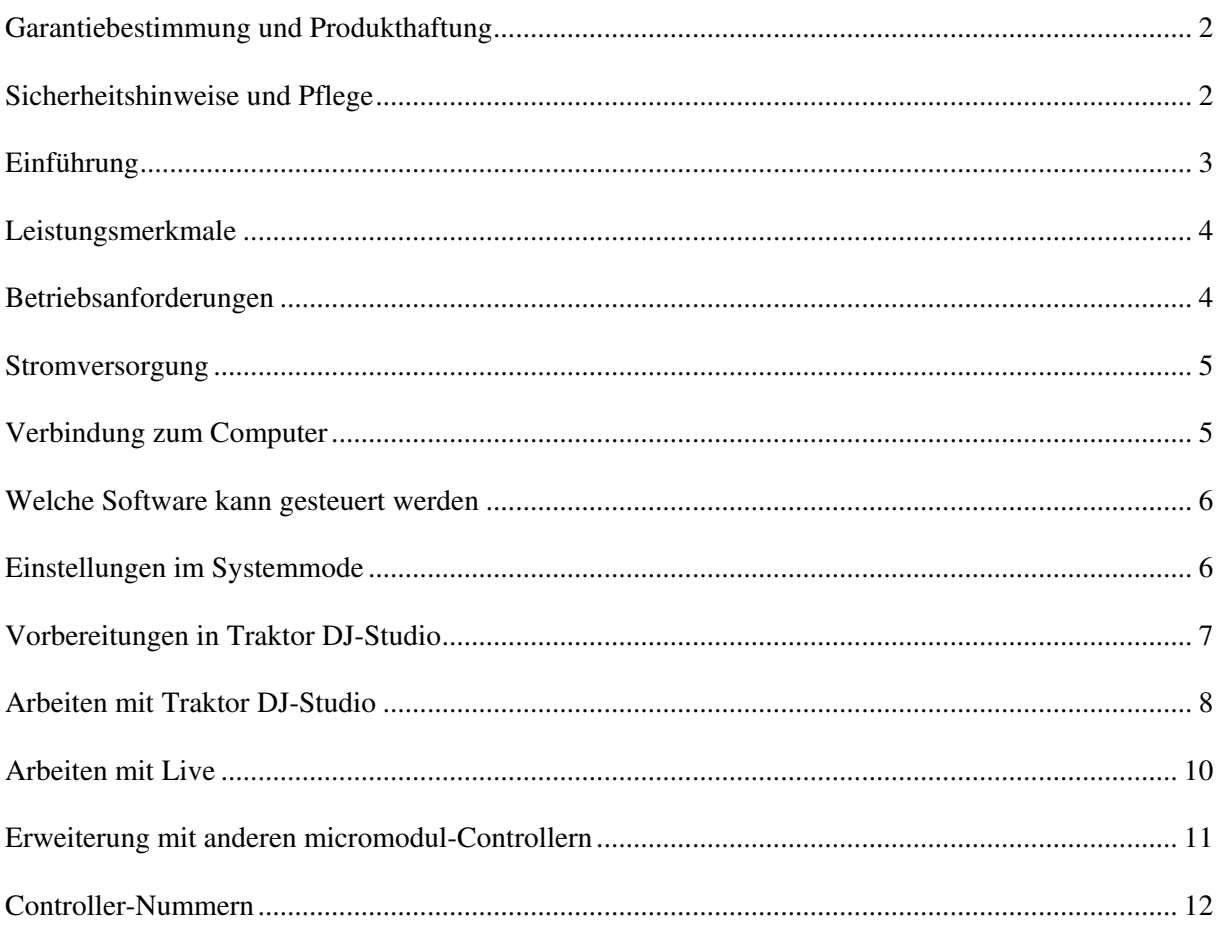

#### **Garantiebestimmung und Produkthaftung**

Der Hersteller leistet Garantie für alle nachweisbaren Material- und Fertigungsfehler für eine Dauer von 24 Monaten ab Verkauf an den Endverbraucher.

Nicht vom Garantieanspruch erfasst sind Defekte an Verschleißteilen, welche auf normalen Verschleiß zurückzuführen sind. Verschleißteile sind insbesondere Fader (Schieberegler), Potentiometer, Encoder, Taster, Schalter und Joysticks.

Von der Garantie ausgenommen sind weiterhin alle Schäden, die durch falsche oder unsachgemäße Bedienung, übermäßige Beanspruchung, mechanische oder chemische Einflüsse, durch falsche Verbindungen mit anderen Geräten oder durch nicht bestimmungsgemäße Verwendung der Geräte entstehen. Außerdem erlischt jeder Garantieanspruch bei Fremdeingriffen oder eigenmächtigen Änderungen. Ebenfalls vom Garantieanspruch ausgeschlossen sind Einzelbauteile (insbesondere Halbleiter) und Verbrauchsmaterial. Für Folgeschäden, welche nicht auf Vorsatz oder grober Fahrlässigkeit beruhen, ist jede Haftung ausgeschlossen. Voraussetzung für die Garantieleistung sind bei Rücksendung folgende Punkte:

- Gerät befindet sich in Originalverpackung bzw. gleichwertiger Verpackung
- Kopie des Kaufbeleges, worauf die Seriennummer erkennbar ist liegt bei
- Aussagekräftige Fehlerbeschreibung liegt bei

Bei Rücksendungen im Garantiefall übernimmt der Kunde Kosten und Gefahr des Transportes.

Da die jedem Gerät beiliegende Bedienungsanleitung (insbesondere die Sicherheitshinweise) auch die Garantieleistungen berührt, ist das sorgfältige Durchlesen und die Beachtung der dort gemachten Hinweise unbedingt erforderlich.

#### **Sicherheitshinweise und Pflege**

- Gerät ist nur für den in dieser Anleitung beschriebenen Gebrauchszweck bestimmt
- Vor Gebrauch alle mitgelieferten Hinweise und Instruktionen sorgfältig durchlesen
- Betrieb nur in geschlossenen Räumen
- Betrieb niemals in feuchter Umgebung (Waschräume, Swimming-Pools o.ä.)
- Betrieb nicht in Nähe von Wärmequellen (Heizkörper, Öfen usw.)
- Betriebstemperatur muss im Bereich 0 bis +40 Grad Celsius liegen
- Betrieb nicht in der Nähe von entflammbaren Stoffen
- Gerät darf nicht direkter und dauerhafter Sonneneinstrahlung ausgesetzt werden
- Betrieb in staubiger Umgebung sollte vermieden werden
- Betrieb nur mit Netzteilen, welche dieser Anleitung entsprechen (Kapitel 'Stromversorgung')
- Betrieb nur mit Batterien/Akkus entsprechend dieser Anleitung (Kapitel 'Stromversorgung')
- Es ist darauf zu achten, dass Batterien nicht im Gerät auslaufen (insbesondere bei längerer Lagerung)
- Bei Verbindung mit anderen Geräten Hinweise aus Kapitel 'Verbindung zum Computer' beachten
- Es dürfen keine Gegenstände in das Innere des Gehäuses gelangen
- Es dürfen keine Flüssigkeiten in das Gehäuse eintreten
- Gerät nie zu Boden fallen lassen (Gehäuse bzw. Bedienelemente könnten dabei beschädigt werden)

Sollte ein Eingriff in das Gerät notwendig werden (z.B. zum Entfernen von Fremdkörpern aus dem Gehäuse oder anderen Reparaturen), so darf dieser nur von einem qualifiziertem Fachmann durchgeführt werden. Vor Öffnung müssen die Batterien entfernt und der Netzteilstecker gezogen werden. Bei Defekten nach Fremdeingriff ist jede Garantieleistung ausgeschlossen.

Zur Säuberung sollte nur ein trockenes, weiches Tuch oder ein Pinsel benutzt werden. Bitte verwendet keine Reinigungsmittel oder Wasser. Damit vermeidet ihr etwaige Schäden am Gerät.

# **Einführung**

Wir schreiben das Jahr 2004. Musik macht man mittlerweile mit Geräten, welche ursprünglich als Schreibmaschinen-Ersatz gedacht waren. PC's und Mac's verdrängen mehr und mehr Synthesizer, Pianos, CD-Player und Plattenspieler aus dem Instrumentarium der Musiker von heute. Was braucht man eigentlich noch um seine eigene Musik zu verwirklichen?

Am Beispiel eines DJ's wären da ein Computer (am besten ein Notebook), eine DJ-Software (am besten **Traktor DJ-Studio** von **Native Instruments**), ein Pool an MP3-Dateien mit der jeweiligen Lieblingsmusik und einen Hardware-Controller (am besten **micromodul DJ1**). Da auch diese Art von Musik mit der Hand gemacht wird, ist ein Controller mit Schiebereglern, Drehknöpfen und Tasten eigentlich das Wichtigste dabei. Kaum jemand würde wohl gern sein Auto oder die HiFi-Anlage mit einer Computertastatur oder Maus bedienen wollen. Jede Technik, welche auf Interaktion mit dem Menschen basiert, muss ein spezielles und ergonomisches Interface dafür zur Verfügung stellen.

Auch der Computer-DJ braucht seine speziellen Bedienelemente in bekannter Form eines DJ-Mixers mit Crossfader, Linefader, EQ-Potis und Abhörsektion um eine optimale Performance bieten zu können und genau an dem Punkt setzt **micromodul DJ1** an.

**Micromodul DJ1** kurz **DJ1** genannt ist ein kleiner DJ-Controller der genau das mitbringt, was man für das Mixen am Computer braucht. Dieser Controller unterscheidet sich von allen anderen Controllern auf dem Markt darin, dass er nicht mehr und nicht weniger Bedienelemente beinhaltet als für die Kontrolle eines klassischen DJ-Mixes nötig sind und das alles im gewohnten Layout eines DJ-Mixer. Mit einem Controller kann man natürlich noch mehr anstellen als mit einem normalem Mixer und so haben wir ihm zusätzlich eine ganze Reihe von Steuertasten spendiert.

Er ist kein Universal-Controller sondern ein Spezialist fürs DJing. Durch seine Kompaktheit findet er sicher in jeder Tasche noch ein kleines Plätzchen und das Steckernetzteil kann man getrost vergessen, denn er funktioniert auch mit Batterien bzw. Akkus.

Dadurch, dass eine Datei mit den passenden **Traktor**-Controller-Settings mitgeliefert wird, kann man sofort mit **Traktor DJ-Studio** ab Version 2.0 ohne langwieriges Anlernen der Controller-Nummern loslegen.

So macht das moderne DJing Spaß.

Aber auch mit anderen Programme kann man **DJ1** sehr sinnvoll einsetzen. So haben wir z.B. für **Live** von **Ableton** eine Anpassung auf unserer CD, welche nicht weniger Spaß macht.

Lest diese Anleitung auf jeden Fall gründlich durch. Auch wenn sich das Gerät weitestgehend intuitiv erschließt, wird man durch diese Anleitung auf die eine oder andere Frage eine Antwort bekommen. Solltet ihr trotzdem noch irgendein Problem mit euerm **micromodul** haben, nehmt einfach eMail-Kontakt mit uns über unsere Homepage mit folgender Adresse auf:

#### www.faderfox.de

#### **Leistungsmerkmale**

- **Spezial-Controller** für DJ-Software (optimiert für **Native Instruments Traktor DJ Studio**)
- **Setup-Dateien** für **Traktor DJ Studio** ab Version 2.0 und **Ableton Live** ab Version 2.0 werden mitgeliefert
- **Unabhängig von Betriebssystem und Computertyp** (PC oder Mac), da Betrieb über Midi-Interface erfolgt
- **Layout eines DJ-Mixers** mit Crossfader, 2 Linefader, 6 EQ-Potis, 2 Gain-Potis und Abhörkontrolle
- **Filtersektion** mit zwei Potis und Taste
- **Multifunktionaler Encoder** (Endlosregler) zum Selektieren und Laden von Tracks, Seek/Scratch-Funktion und vieles mehr
- **8 Deck-Steuertasten + 3 Sondertasten**
- **Frei zuweisbare Doppelfunktionen** für 14 Tasten (bei 12 Tasten sogar für jedes Deck getrennt = 26 Doppelfunktionen)
- **Fadermute** für alle Regler beim Halten der Shift-Taste am Gerät
- **Batterie- bzw. Akkubetrieb** möglich (Batterien werden mitgeliefert, 4 x Micro-Zelle AAA)
- **Batterieüberwachung** über LED
- **Anschluß** für externes Netzteil (9-12V Gleichspannung (DC) min. 50 mA )
- **Midi-Merge-Funktion**
- **Sehr kompakt** im schwarzen Kunststoffgehäuse (Pultform 180 x 105 x 70 mm, 410 g)
- **Aluminium-Frontplatte** in schwarz mit Beschriftung in Eloxalschicht (kein Abrieb)
- **9 LED's** für diverse Anzeigen
- **Hochwertige** Fader, Potis und Encoder von **ALPS**
- **Erweiterbar** durch andere **micromodul**-Controller

#### **Betriebsanforderungen**

- PC oder Mac mit Midi-Interface (Midi-Input)
- **Native Instruments Traktor DJ Studio, Ableton Live** bzw. Software, welche selbst Zuweisungen von Midi-Controllern für kontinuierliche Parameter bzw. Noten-Befehle für Schaltparameter ermöglicht (Optimal mit **Native Instruments Traktor DJ Studio** (ab 2.0) bzw. **Ableton Live** (ab 2.0) durch mitgelieferte Setup-Dateien einsetzbar)

#### **Stromversorgung**

**DJ1** verfügt über kein eingebautes Netzteil, sondern wird vorrangig über Batterien bzw. Akkus ( 4 x Micro-Zelle AAA 1,2 - 1,5V Alkaline, NiCd, NiMH) versorgt, welche in ein entsprechendes Fach auf der Unterseite des Gerätes polrichtig eingelegt werden müssen. Dieses Fach ist mit einer Sicherungsschraube versehen, welche zum Batteriewechsel entfernt werden muss. Die Batterien halten je nach Qualität und Typ zwischen 50 und 100 Betriebsstunden. Um die Lebensdauer zu verlängern, schaltet das Gerät nach 10 Minuten ohne eine Regler- bzw. Taster-Bewegung in einen Stromsparmodus, welcher über ein LED-Lauflicht signalisiert wird. Das Gerät ist auch so voll funktionsfähig, lediglich die LED-Anzeigen werden abgeschaltet. Zur Rückkehr aus diesem Modus muss eine beliebige Taste betätigt werden (vorrangig **Shift**). Weiterhin existiert eine Batterie-Kontroll-LED (**LowBat**), welche durch Blinken einen notwendigen Batteriewechsel anzeigt. Aber habt keine Panik wenn diese LED blinkt. Euern Gig könnt ihr auf jeden Fall noch zu Ende bringen, da gibt es genug Reserve.

**DJ1** kann aber alternativ auch mit einem externen Netzteil versorgt werden. Dieses muss eine Gleichspannung (stabilisiert oder unstabilisiert) von 9-12 Volt bei mindestens 50 mA abgeben und ein CE-Zeichen haben.

Der Netzteilstecker (Holstecker 2,1 mm Innen / 5,5 mm Aussen) muss wie auf der Anschlussplatte dargestellt gepolt sein: Außenring = Minus , Innenstift = Plus

Die Versorgung über ein externes Netzteil hat immer Priorität vor der Versorgung über eingelegte Batterien, wenn das Netzteil mindestens eine Spannung von 9 Volt hat. Damit ist gewährleistet, das die Batterien bei Netzteilbetrieb nicht unnötig entladen werden. Bei unerwartetem Netzteilausfall (Stecker rausgezogen o.ä.) ist somit auch ein unterbrechungsfreier Betrieb des Controllers gegeben. Bei falscher Polarität des Steckers oder der Batterien wird **DJ1** nicht arbeiten, ein Defekt ist jedoch auf Grund von eingebauten Schutzdioden ausgeschlossen.

Eingeschaltet wird **DJ1** mit dem rückseitigem Power-Schalter (LED's leuchten). Achtet auch darauf das Gerät möglichst immer auszuschalten wenn ihr es nicht benötigt, denn auch das verlängert im Batteriebetrieb die Lebensdauer der Batterien/Akkus.

#### **Verbindung zum Computer**

Die Verbindung vom **DJ1** zum Computer und damit letztendlich zur Software wird durch ein Midi-Kabel ausgehend von der Midi-Out-Buchse am Controller zum Midi-In des Computers (Soundkarte oder Midi-Interface) hergestellt. Die Midi-In-Buchse am **DJ1** dient dazu, weitere dort über Midi-Kabel angeschlossene Controller oder auch Keyboards an dem selben Midi-Port des Computer verfügbar zu haben. Dabei werden die Daten im **DJ1** dazugemischt (Merger-Funktion).

Bei vielen Nutzern wird jetzt natürlich die Frage aufkommen, warum der Controller keine USB-Schnittstelle hat. **Micromodul** ist ein ganzes System aus Controllern, welches bei Anwendung mehrerer Module einfach über Midi kaskadiert werden kann, wofür man bei USB erst wieder eine spezielle Software benötigen würde. Außerdem haben viele Computer mit Soundkarte oder USB-Audiointerface auch schon eine Midi-Schnittstelle, welche man dann ohne Verlust eines weiteren USB-Steckplatzes benutzen kann.

Sollte keine Midi-Schnittstelle am Computer bzw. am bestehenden Audiointerface vorhanden sein, kann man eine kleine und preiswerte Lösung in Form eines USB-Midi-Interfaces mit je einem Midi-In und Midi-Out kaufen.

#### **Welche Software kann gesteuert werden**

**DJ1** ist in erster Linie für die Software **Traktor DJ-Studio** ab Version 2.0 (von **Native Instruments**) entwickelt worden. Wir sind der Meinung damit eines der führenden DJ-Programme am Markt zu unterstützen. Eine Datei mit den passenden Controller-Settings ist auf der CD. Versionen vor 2.0 können nur unvollständig gesteuert werden (nur Regler sind sinnvoll einsetzbar). Die einfache Version **Traktor DJ** kann überhaupt nicht über Midi gesteuert werden.

Sehr gut lässt sich **DJ1** auch im Zusammenhang mit **Ableton Live** benutzen. Dafür haben wir ebenfalls eine Live-Datei mit den entsprechenden Zuweisungen auf der CD.

Wenn ihr andere Programme kontrollieren möchtet, sollte ihr euch erst vergewissern, dass die Möglichkeit besteht Potis und Fader über feste Midi-Controller-Nummern anzusprechen. Für Tastatur-Funktionen (z.B. Play oder Sync) muss man feste Midi-Noten-Nummern zuweisen können.

**DJ1** sendet für jeden Regler feste Control-Change-Events und für jede Taste feste Note-On- (beim Drücken) bzw. Note-Off-Events (beim Loslassen). Beim gleichzeitigen Drücken der **Shift**-Taste am Controller werden beim Betätigen einer Taste alternative feste Note-Events gesendet.

**DJ1** ist nicht anlernbar bzw. kann man an ihm keine Controller-Nummer oder Noten-Nummern einstellen, was für heutige Programme aber kaum noch notwendig ist.

Die entsprechenden Belegungen sind im letzten Kapitel **Controller-Nummern** vermerkt.

Wieviel Parameter ihr insgesamt steuern könnt und wie man das alles umschaltet erfahrt ihr in den nachfolgenden Kapiteln.

#### **Einstellungen im Systemmode**

Beim gleichzeitigen Betätigen der beiden Tasten in der Encodersektion wird der Controller in den Systemmode gesetzt. Der Modus wird durch eine blinkende Encoder-LED signalisiert.

Solange sich der Controller in diesem Modus befindet, werden keine Midisignale von ihm ausgehend gesendet. Lediglich die am Midi-In eingehenden Meldungen werden zum Ausgang durchgeschaltet. Weiterhin kann man in diesem Modus das sogenannte Autoplay einschalten, was nach der **Load**-Funktion das Deck automatisch startet. Mit der **Select-Deck**-Taste kann man dieses Autoplay aktivieren bzw. deaktivieren:

LED  $\bf{A}$  leuchtet = Autoplay deaktiviert LED  $\bf{B}$  leuchtet = Autoplay aktiviert

Ab Softwareversion **MMDJ1S02** könnt ihr mit dem Encoder zwischen Midikanal 16 und 1 umschalten.

Untere LED blinkt = Midikanal 16

Obere LED blinkt = Midikanal 1

Dadurch habt ihr die Möglichkeit zwei DJ1 gemeinsam zu betreiben und so z.B. mit dem zweiten Gerät andere Parameter zu steuern. Beachtet aber, dass unsere Setups auf Kanal 16 arbeiten.

Um den Systemmode zu verlassen und den Controller wieder in seine normale Betriebsart zu bringen, müsst ihr erneut beide Tasten in der Encodersektion gleichzeitig drücken. Daraufhin werden alle LED's für ca. 2 Sekunden abgeschalten und danach das Betriebsprogramm wieder gestartet.

Nur durch diese Art der Rückkehr werden alle vorgenommenen Änderungen des Systemmodes im Gerät gespeichert. Solltet ihr im Systemmode das Gerät ausschalten, gehen alle Änderungen verloren.

#### **Vorbereitungen in Traktor DJ-Studio**

Zunächst muss die TKS-Datei **'micromodul DJ1 V03 Traktor20.tks'** ab Traktor Vers. 2.0 bzw. **'micromodul DJ1 V03 Traktor25.tks'** ab Traktor Vers. 2.5 von unserer CD aus dem Verzeichnis **micromodul\DJ1** in das Traktor-Programm-Verzeichnis kopiert werden. (unter Windows normalerweise in das Verzeichnis **\Programme\Native Instruments\Traktor DJ Studio**; unter Mac normalerweise in das Verzeichnis **\Programme\TraktorDJStudio**)

Nachdem die Midi-Verbindung zwischen **DJ1** und dem Computer hergestellt und **Traktor DJ-Studio** gestartet wurde, muss zunächst über das **Setup**-Fenster im Bereich **Input** der entsprechende Midi-Port als **Interface** ausgewählt werden. Danach wird über die

Taste **Load** die kopierte TKS-Datei mit den Controller Settings für micromodul DJ1 geladen. Diese Einstellungen sind dann auch beim nächsten Neustart des Programms automatisch wieder verfügbar.

Nach diesen wenigen Handgriffen sollten alle vom **DJ1** unterstützten Funktionen in Traktor steuerbar sein. Spielt einfach mal an den Reglern und Knöpfen auf dem Controller und schaut ob es die entsprechenden Reaktionen auf dem Bildschirm gibt.

Natürlich gibt es auch den Weg eigene Anpassungen zwischen Software und Controller über die **Learn**-Funktion im **Setup**-Fenster von **Traktor** vorzunehmen. Diese Möglichkeit braucht ihr auch, um zusätzliche Funktionen zu steuern oder Änderungen vorzunehmen. **DJ1** kann über 14 Tasten im Zusammenhang mit dem gleichzeitigem Drücken der **Shift**-Taste zusätzliche Funktionen steuern.

Nebenstehend sind diese Tasten grau hervorgehoben.

Dabei gilt zu beachten, dass 12 Tasten davon (außer **Cue A** und **Cue B**) noch mal Focus-abhängig sind (siehe nächstes Kapitel). Das bedeutet, dass diese 12 Tasten je nach aktivem Deck unterschiedliche Doppelfunktionen haben.

Insgesamt also 26 Doppelfunktionen könnt ihr euch selbst aussuchen und zuweisen.

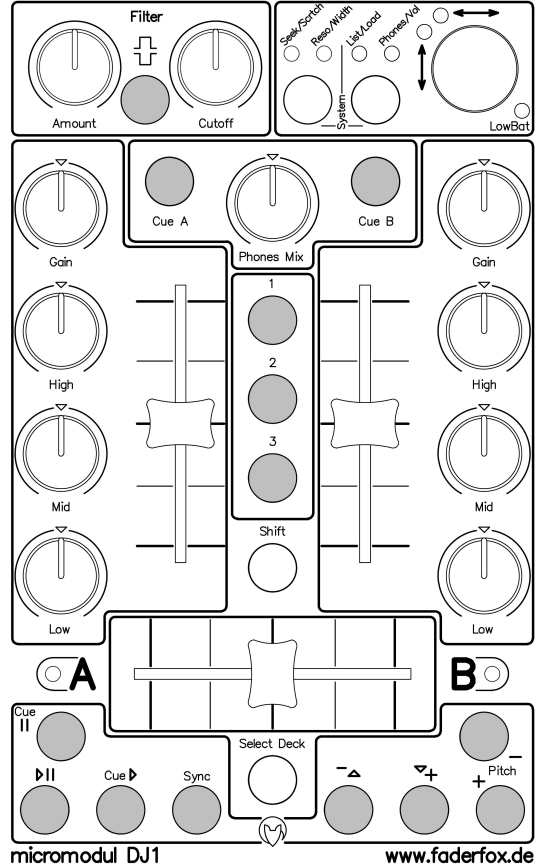

Die Learn-Funktion in Traktor wird im **Setup**-Fenster im **Input**-Bereich mit der Taste **Learn** aktiviert. Für **Channel** wählt ihr die 16 aus und bei **Lock OMNI** entfernt ihr den Haken.

Danach sucht ihr den gewünschten Parameter in der Listbox aus und bewegt einfach den zuzuweisenden Regler bzw. Taste (oder Taste mit **Shift**). Dabei muss die Controller-Nummer bzw. Noten-Nummer in der Listbox hinter der Parameterbezeichnung erscheinen. Bedenkt bitte auch, dass jede Nummer nur einem Parameter zugewiesen werden kann. Solltet ihr eine bereits benutzte Nummer noch einmal einem anderen Parameter zuordnen, wird die bestehende Zuweisung gelöscht. Bei Zuweisungen zum Encoder muss man beachten **Incremental** und **Invert** abzuhaken, sowie **Incremental Acceleration** auf 0 (Linksanschlag) zu stellen. Bei Tasten benötigt man mitunter die **Toggle**-Einstellung, so z.B. bei **Play/Pause** damit die Taste eine Einrastfunktion erhält.

Vergesst auch nicht eure mühsam erarbeiteten Änderungen in einer neuen Datei mit der Taste **Save** zu speichern.

#### **Arbeiten mit Traktor DJ-Studio**

Grundsätzlich gibt es auf dem **DJ1** zwei Typen von Bedienelementen. Der erste Typ sind die Focus-Abhängigen, welche durch die grüne Taste **Select Deck** mit ihrer Funktion auf das ausgewählte Deck geschaltet werden. Diese Gruppe beinhaltet die 8 Deck-Steuertasten am unteren Rand, die 3 EQ-Kill-Tasten (**1,2,3**) in der Mitte, die komplette **Filter**-Sektion oben links und 2 Doppelparameter (**Seek/Scrtch** & **Reso/Width**) in der Encoder-Sektion rechts oben.

Welches Deck ausgewählt ist, wird über die beiden LED's **A** & **B** auf dem Controller angezeigt. Wer zur Gruppe der Focus-abhängigen Bedienelemente gehört, zeigt noch mal nebenstehendes Bild (grau dargestellt).

Der zweite Typ Bedienelement betrifft die restlichen und nicht Focus-abhängigen Regler und Tasten, welche nicht durch die Deck-Umschaltung beeinflusst werden.

Orientiert euch immer an den LED's für Deck **A** & **B** und nicht am Focus auf dem Bildschirm, denn dieser kann bei Auswahl über die Maus abweichend sein.

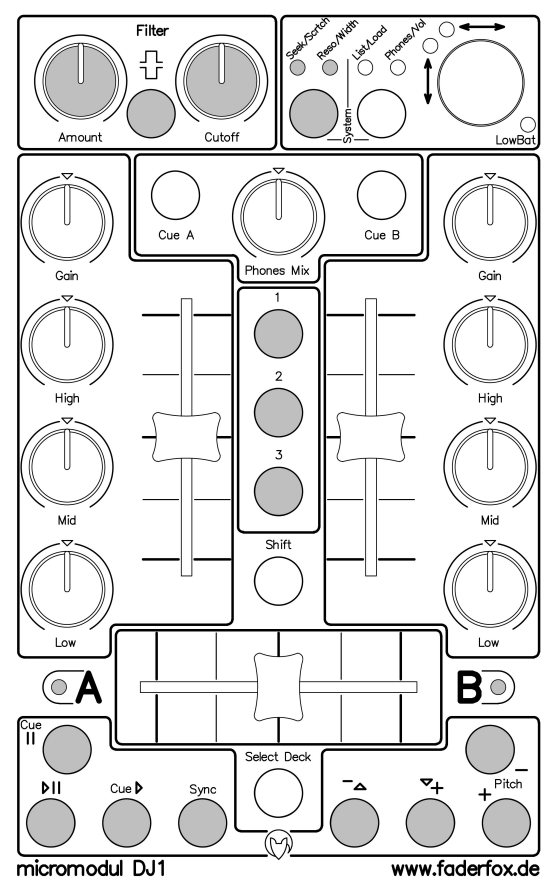

Die wichtigsten Regler sind natürlich die beiden Line-Fader, der Cross-Fader sowie die EQ- und Gain-Potis. Die Funktionen dieser Regler muß man wohl keinem DJ erläutern. Die EQ-Regler haben eine Mittelrastung, welche vom Nullwert in der Software geringfügig abweichen können.

Die 3 Tasten mit der Bezeichnung **1,2,3** in der Mitte sind nichtrastend mit den EQ-Kill-Switches des ausgewählten Decks belegt.

Die 8 Steuertasten am unteren Rand sind den entsprechenden Steuerfunktionen im ausgewählten Deck zugeordnet, wobei die **Pitch-Plus**- & -**Minus**-Tasten natürlich in erster Linie das Tempo steuern. Der Begriff ist aber in diesem Zusammenhang gebräuchlicher.

Folgende Doppelfunktionen liegen auf den Deck-Steuertasten:

**Shift + Pitch-Plus** = Tempo wird auf ursprünglichen Wert eingestellt (Mittelstellung) **Shift + Play/Pause** = Reversemodus für die Dauer des Haltens der Taste **Shift + Cue/Play** = Setzen eines Cue-Punktes **Shift + Sync** = Tap-Funktion zum Eintippen des korrekten Tempos

Die Abhörsektion oberhalb der Line-Fader dient zum Regeln des Abhörmixes und zum getrennten Aufschalten der Decks auf den Abhörkanal.

In der Deck-abhängigen Filtersektion habt ihr mit **Amount** und **Cutoff** die zwei wichtigsten Parameter zum Filtern im direkten Zugriff. Der Taster dazwischen schaltet den Filtertyp um. Zwei weitere Filterparameter sind über die Encodersektion rechts oben erreichbar.

Die flexibelste Sektion befindet sich rechts oben. In dieser Encodersektion können 2 x 2 Deckabhängige Parameter mit der linken Taste selektiert werden. Mit der rechten Taste erreicht ihr globale Funktionen und Parameter.

Die beiden LED's links oberhalb des Encoders zeigen an, ob der untere oder obere Parameter gesteuert wird.

Haltet ihr den Encoder gedrückt während ihr ihn dreht, wird immer der obere Parameter verstellt. Ohne Drücken liegt der untere Parameter auf dem Encoder.

Die Parameter im einzelnen:

**Seek/Scrtch** = Spulen bzw. Scratchen im ausgewähltem Deck

**Reso/Width** = Einstellen der gleichnamigen Filterparameter im ausgewähltem Deck

**List/Load =** Funktion zum Scrollen im Traktor-Browser, beim Drücken wird selektierter Track ins ausgewählte Deck geladen

Eine weitere Funktion bei gehaltener **Shift**-Taste besteht darin, dass ihr alle Reglerbewegungen ohne Reaktion in Traktor vornehmen könnt.

### **Arbeiten mit Live**

Auch den Sequenzer **Live** von **Ableton** ab Version 2.0 kann man sehr schön mit **micromodul DJ1** steuern. Am besten ihr kopiert die Datei **'micromodul DJ1 V01 Live20.als'** auf euern Computer und öffnet diese in Live. Dann seht ihr ein vorbereitetes DJ-Set mit 2 Tracks, 2 Sends und einer ganzen Reihe von Effekten darin. Alle Zuweisungen zu den Potis, Fadern und Tasten sind bereits von uns gemacht. Ihr könnt also auch mit Live sofort loslegen. Dabei beachtet aber bitte, dass ihr den Autoplay-Modus im Controller deaktiviert (siehe vorhergehendes Kapitel). In Live dürft ihr auch nicht vergessen den richtigen Midiport auszuwählen, an welchem **DJ1** angeschlossen ist. (Über Menü Optionen/Voreinstellungen im Register Midi/Sync hinter Midi-Eingang 1 oder 2)

Hier noch ein paar Erläuterungen zu den Belegungen.

Die grüne **Select-Deck**-Taste schaltet den Focus zwischen den Tracks A und B um. Line- und Cross-Fader sowie EQ- und Gain-Potis sind auf die entsprechenden Funktionen gelegt. Die 3 Tasten **1,2,3** in der Mitte schalten die 3 Kill-EQ's Focus-abhängig. Die Tasten **Cue A** und **Cue B** schalten die Tracks auf den Abhörkanal.

Die Focus-abhängigen Steuertasten am unteren Rand des Controllers haben folgende Funktionen: **Cue/Pause** = schaltet **REDUX**-Effekt an und ab **Play/Pause** = schaltet **CHORUS**-Effekt an und ab **Cue/Play** = schaltet **AUTOFILTER**-Effekt an und ab **Sync** = schaltet **GATE**-Effekt an und ab **Minus** = steuert Verzögerungszeit für **DELAY-**Effekt (linker Kanal) **Plus** = steuert Verzögerungszeit für **DELAY-**Effekt (rechter Kanal) **Pitch-Plus** = zeigt Send-Effekt (**DELAY**) für den aktiven Track an **Pitch-Minus** = schaltet Muting für **DELAY**-Effekt an und ab

Das Poti **Phones-Mix** haben wir auf den einzigen Master-Effekt gelegt. Ihr steuert damit den Pegel des **CRACKLE**-Effektes (Vinyl-Knistern).

Die beiden Focus-abhängigen Potis in der **Filter**-Sektion haben wir auf den **Amount** des **CHORUS**-Effektes und auf die **Cutoff** des **AUTOFILTER**-Effektes gelegt. Die Taste dazwischen steuert den Filtertyp.

Die Encoder-Sektion hat folgende Zuweisungen: **Seek** = **CHORUS**-Time (Focus-abhängig) **Scrtch** = **CHORUS**-Rate (Focus-abhängig) **Reso** = **AUTOFILTER**-Q (Focus-abhängig) **Width** = **AUTOFILTER** –LFO-Amount (Focus-abhängig) **List** = Browsen in der Clip-Liste (Focus-abhängig) **Load** = Start des ausgewählten Clips beim Drücken (Focus-abhängig) **Phones** = Einstellen der Abhörlautstärke **Vol** = Einstellen des Master-Pegels

Natürlich könnt ihr auch in **Live** neue Zuweisungen auf die Controller legen. Denkt auch an die Focus-abhängigen Doppelfunktionen der Tasten im Zusammenhang mit **Shift**, welche in unserem **Live**-Setup alle unbenutzt sind. So wäre es z.B. denkbar, mit diesen Tastenfunktionen eine Reihe von Clips direkt zu starten. Beim Zuweisen von Encoder-Funktionen achtet darauf, dass **2's Comp.** im Zuweisungsmodus am unteren Bildschirmrand ausgewählt ist (funktioniert automatisch, wenn ihr den Encoder beim Zuweisen immer nur nach links also entgegen Uhrzeigersinn dreht). Bei Poti- oder Fader-Zuweisungen muss im Zuweisungsmodus **Absolute** stehen.

#### **Erweiterung mit anderen micromodul-Controllern**

Gerade für den Sequenzer **Live** bringt das Zusammenspiel mehrerer **micromodul**-Controller große Vorteile. Dabei kann man ein erweitertes DJ-Set aufbauen, in welchem man mit einem oder zwei **LV1** zunächst mehrere Tracks auf zwei Send-Wege zusammenmischt. Auf diese Art kann man also 2 Vormixe erstellen, welche dann mit **micromodul DJ1** am Ende komplett gemixt und mit Effekten versehen werden. Auch der Controller **micromodul LX1** mit seinen 64 Tasten kann in diesem Zusammenhang helfen einzelne Tracks im Vormix zu steuern bzw. die Clips in diesen Tracks einzeln zu starten.

Alle Controller werden einfach über die Midi-Schnittstelle miteinander verbunden (Midi-Out zum Midi-In des nächsten Controllers). Natürlich gibt es auch für diese Konfigurationen eine Datei von uns mit den nötigen Voreinstellungen. Die nähere Beschreibung findet ihr dann in den Anleitungen der beiden Controller **micromodul LV1** und **LX1**. Nachfolgend zwei mögliche Zusammenstellungen.

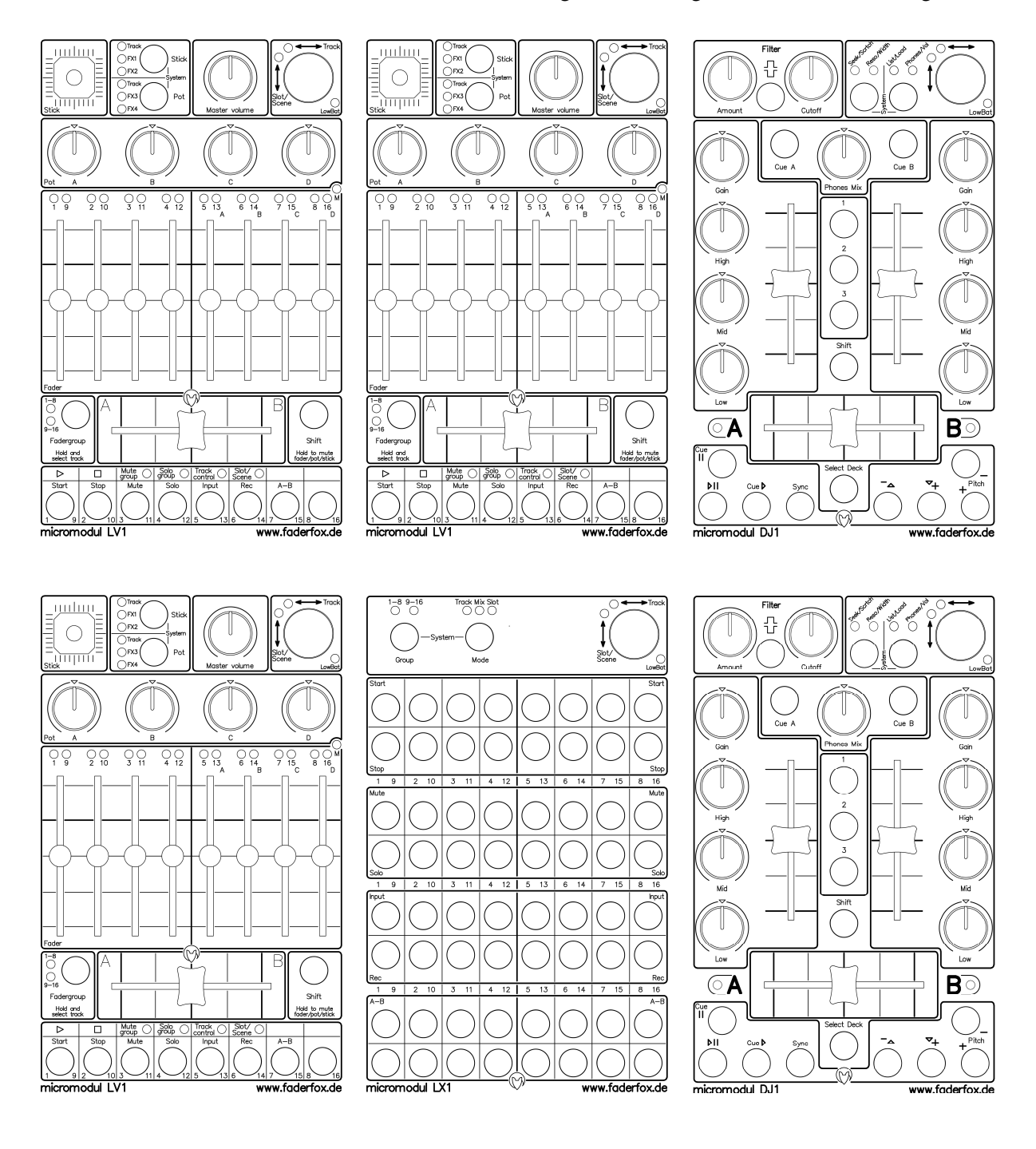

# **Controller-Nummern**

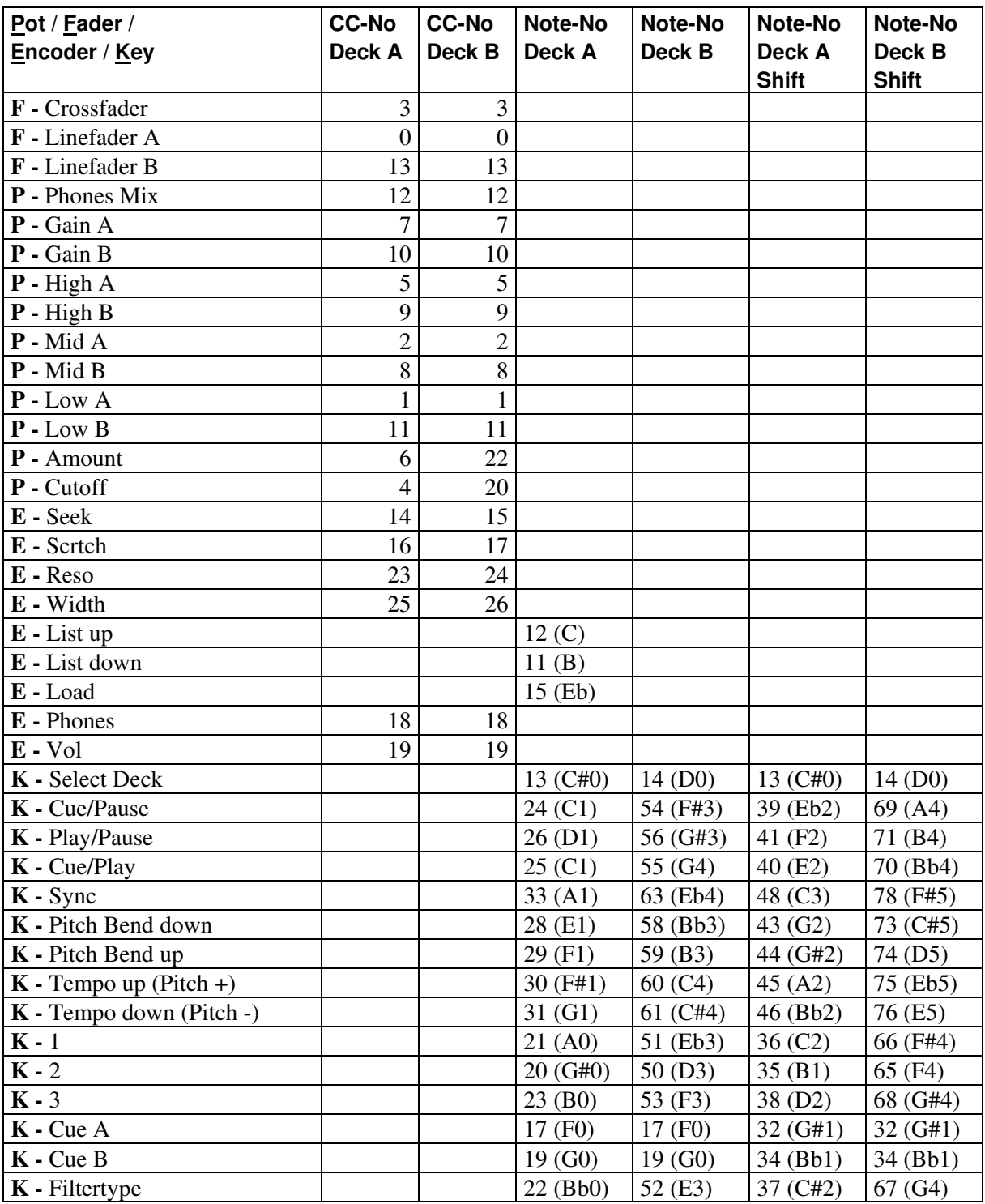

CC-No bedeutet Control-Change-Nummer. Alle Midi-Events werden auf Kanal 16 oder 1 gesendet.

Sämtliche Polyphonic-Aftertouch-Events auf Kanal 16 sind für Systemmeldungen innerhalb des **micromodul**-Systems reserviert und dürfen nicht am Midi-In anliegen, da es sonst Betriebsstörungen geben kann. Diese Events werden nur von sehr wenigen und teuren Keyboards benutzt.

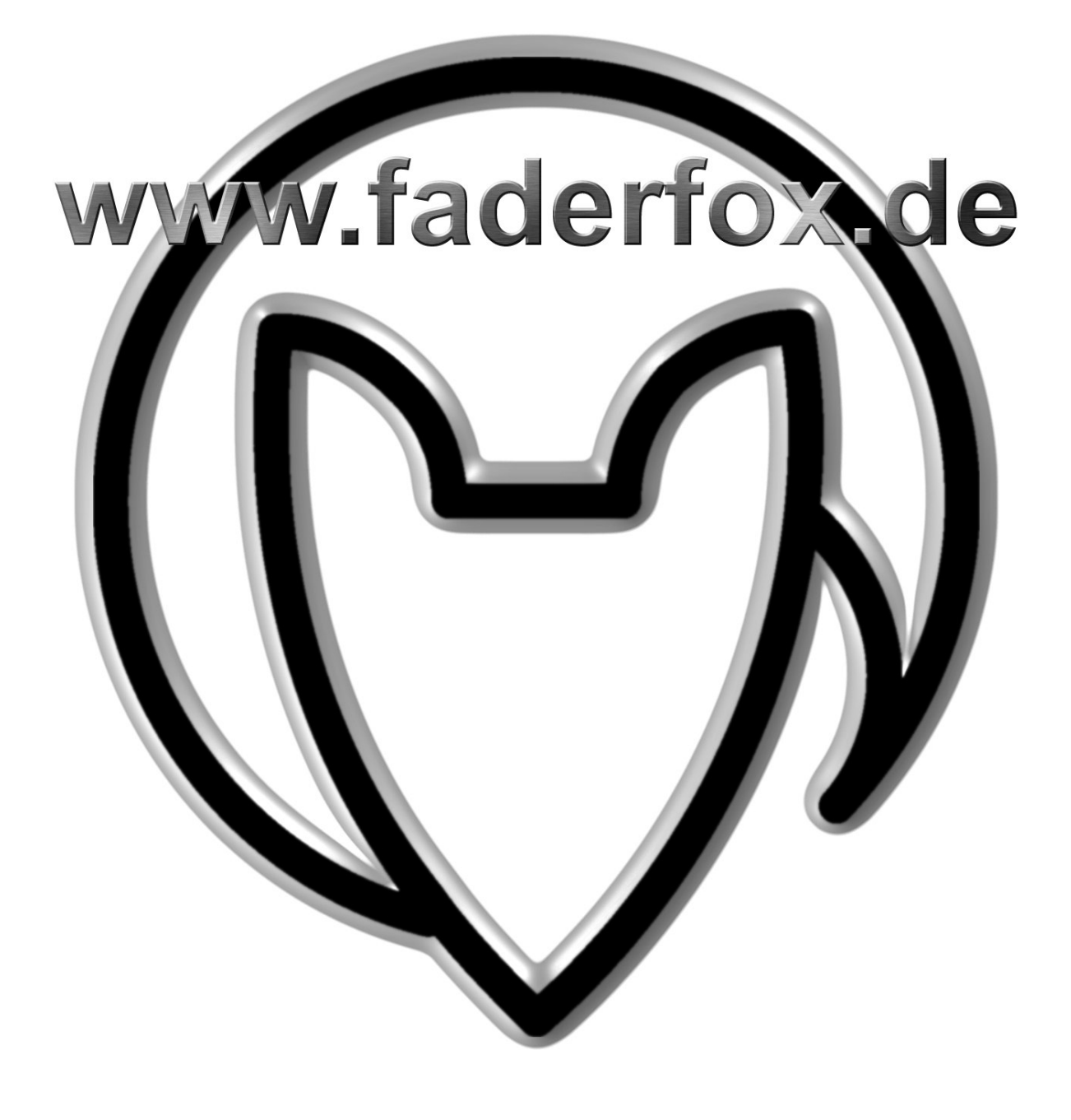

Version 03

Mathias Fuchß Software-Entwicklung Op'n Idenkamp 13a 22397 Hamburg

> Tel.: +49 40 64425578 Fax: +49 40 64425577 eMail: info@faderfox.de Web: www.faderfox.de